## **BAB V**

# **IMPLEMENTASI DAN PENGUJIAN SISTEM**

### **5.1 IMPLEMENTASI PROGRAM**

Implementasi program digunakan untuk menerapkan perancangan halaman yang ada pada program dimana implementasi ini juga menguji program yang dibuat telah sesuai dengan sistem yang dirancang. Berikut ini merupakan implementasi program yang disesuaikan dengan rancangan input dan output antara lain :

1. Tampilan Halaman Utama

Tampilan halaman utama merupakan halaman yang pertama kali muncul saat menjalankan website. Dapat dilihat pada gambar 5.1.

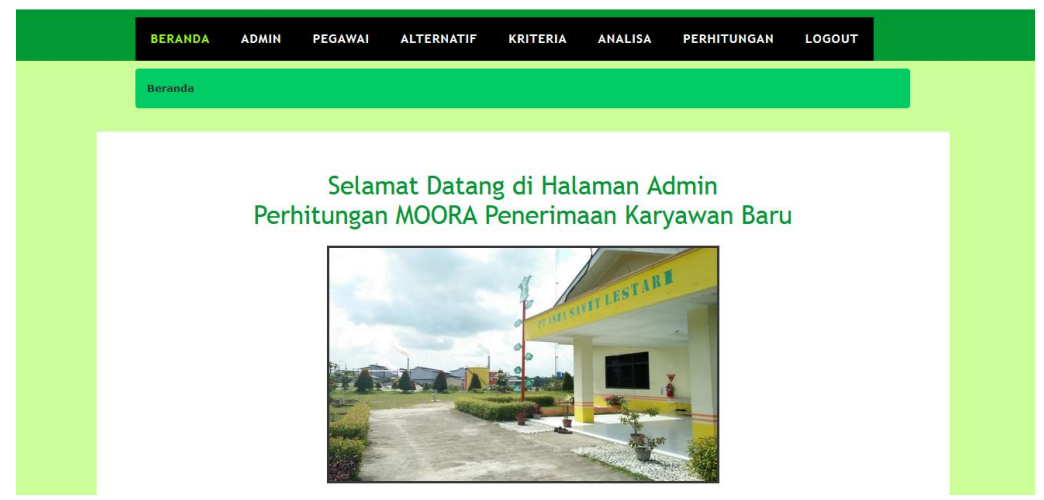

**Gambar 5.1 Tampilan Halaman Utama**

2. Tampilan Halaman Admin

Tampilan Halaman Admin menampilkan *form* yang berisikan data admin *field* no, nama admin, alamat, email, no hp, dan opsi. Dapat dilihat pada gambar 5.2.

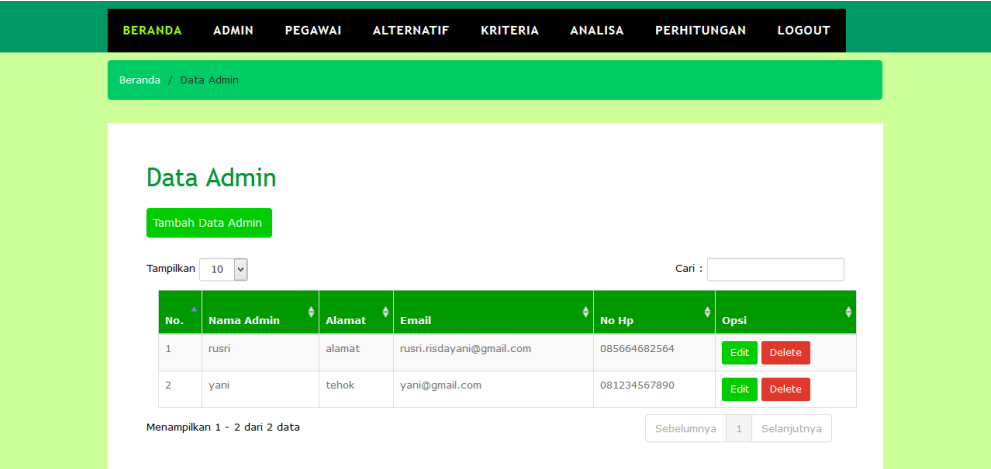

**Gambar 5.2 Tampilan Halaman Admin**

3. Tampilan Halaman Pegawai

Tampilan halaman pegawai menampilkan *form* yang berisikan *field no,*  alternatif, k1(jarak tinggal), k2(pengalaman kerja), k3(pendidikan terakhir), k4(umur), k5(psikotest), dan periode. Dapat dilihat pada gambar 5.3.

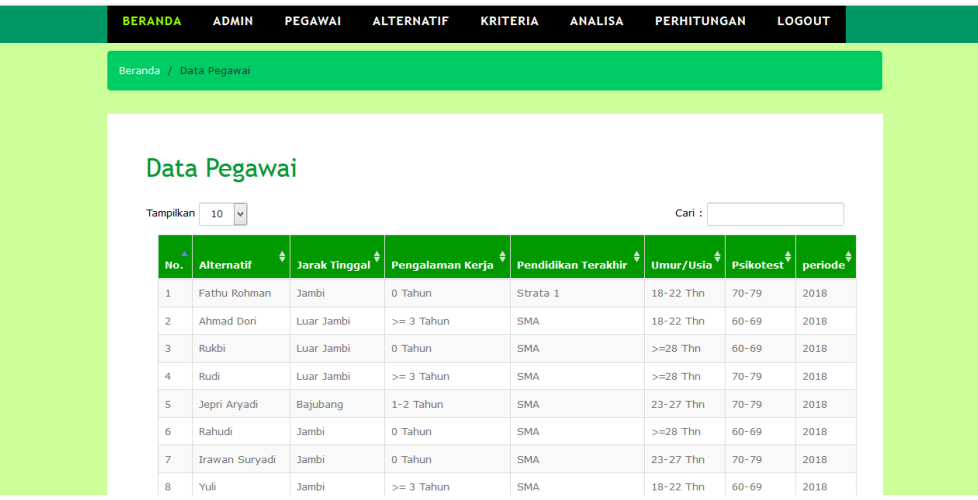

|                                     | 8                               | Yuli      | Jambi      | $>=$ 3 Tahun | <b>SMA</b> | 18-22 Thn                  | $60 - 69$                     | 2018 |
|-------------------------------------|---------------------------------|-----------|------------|--------------|------------|----------------------------|-------------------------------|------|
|                                     | 9                               | Oomarudin | Jambi      | 0 Tahun      | <b>SMA</b> | 18-22 Thn                  | $60 - 69$                     | 2018 |
|                                     | 10                              | Sedimon   | Luar Jambi | 1-2 Tahun    | <b>SMA</b> | $>=28$ Thn                 | $50 - 59$                     | 2018 |
|                                     | Menampilkan 1 - 10 dari 11 data |           |            |              |            | Sebelumnya<br>$\mathbf{1}$ | Selanjutnya<br>$\overline{2}$ |      |
| C 2019 PT. ASIA SAWIT LESTARI JAMBI |                                 |           |            |              |            |                            |                               |      |

**Gambar 5.3 Tampilan Halaman Pegawai**

4. Tampilan Halaman Alternatif

Tampilan halaman alternatif menampilkan *form* yang berisikan *field* no, alternatif, k1, k2, k3, k4, k5, Periode dan opsi. Dapat dilihat pada gambar 5.4.

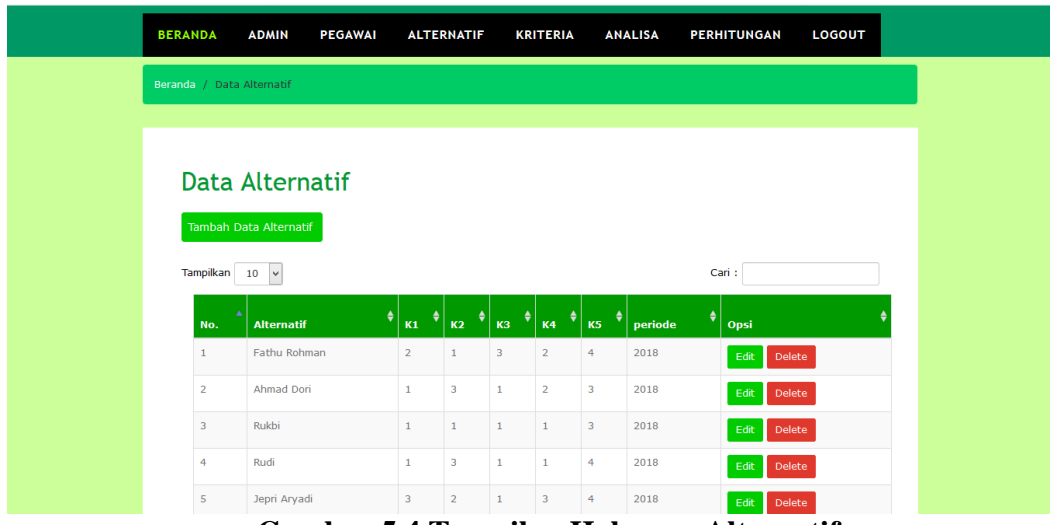

**Gambar 5.4 Tampilan Halaman Alternatif**

5. Tampilan Halaman Tambah Alternatif

Tampilan halaman tambah alternatif menampilkan *form* yang berisikan *field*  alternatif (nama karyawan), jarak tinggal/alamat, pengalaman kerja, pendidikan terakhir, usia dan Psikotest. Dapat dilihat pada gambar 5.5.

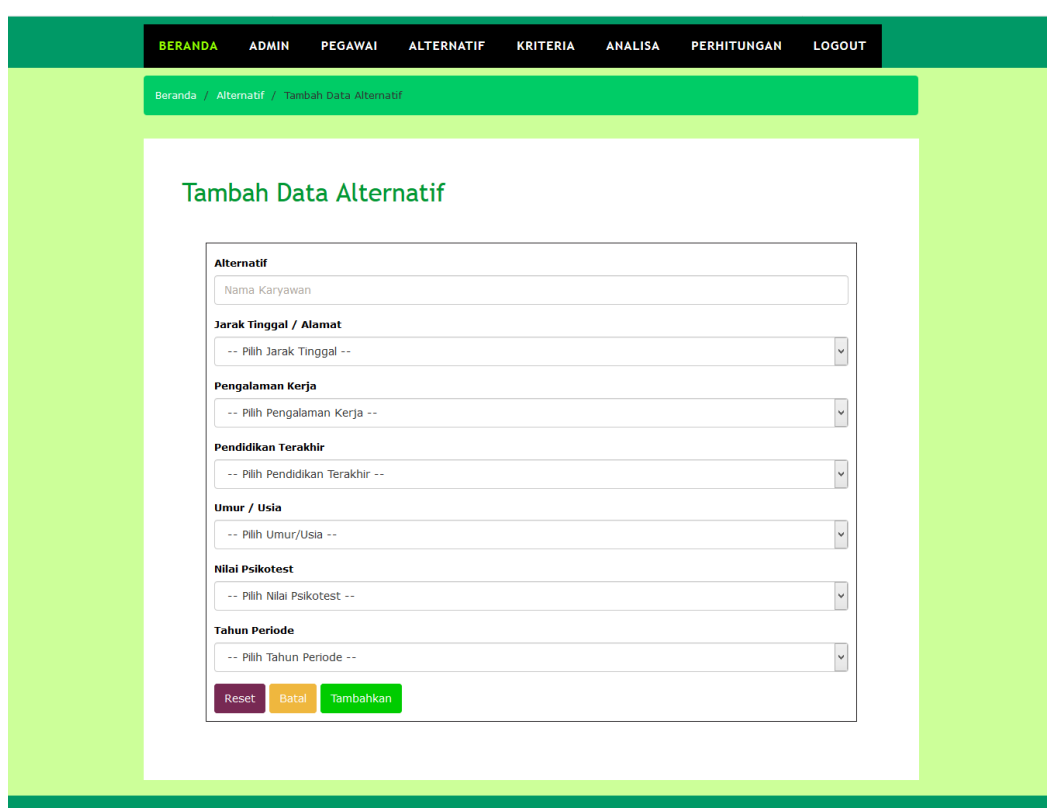

**Gambar 5.5 Tampilan Halaman Tambah Alternatif**

6. Tampilan Halaman Edit Alternatif

Tampilan halaman edit alternatif menampilkan *form* yang berisikan *field*  alternatif, k1, k2, k3, k4,k5, dan periode. Dapat dilihat pada gambar 5.6.

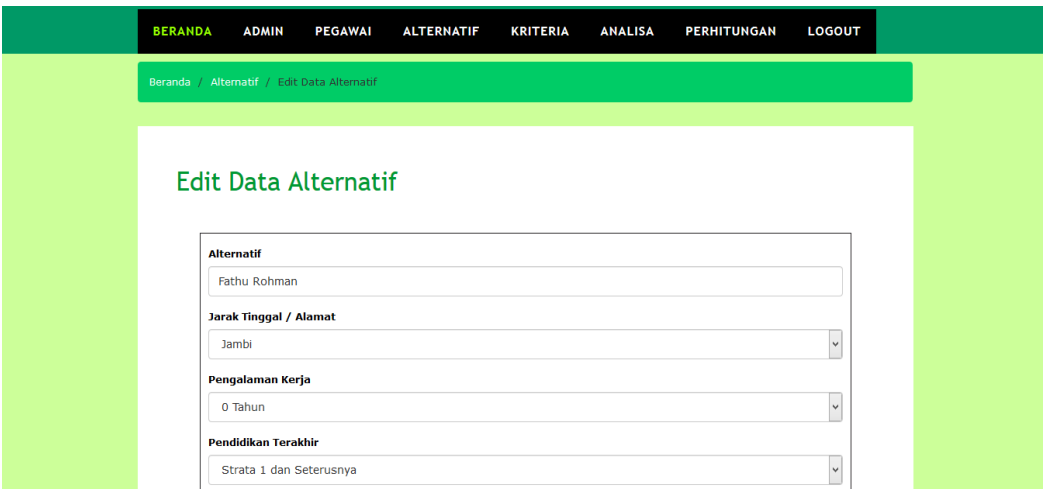

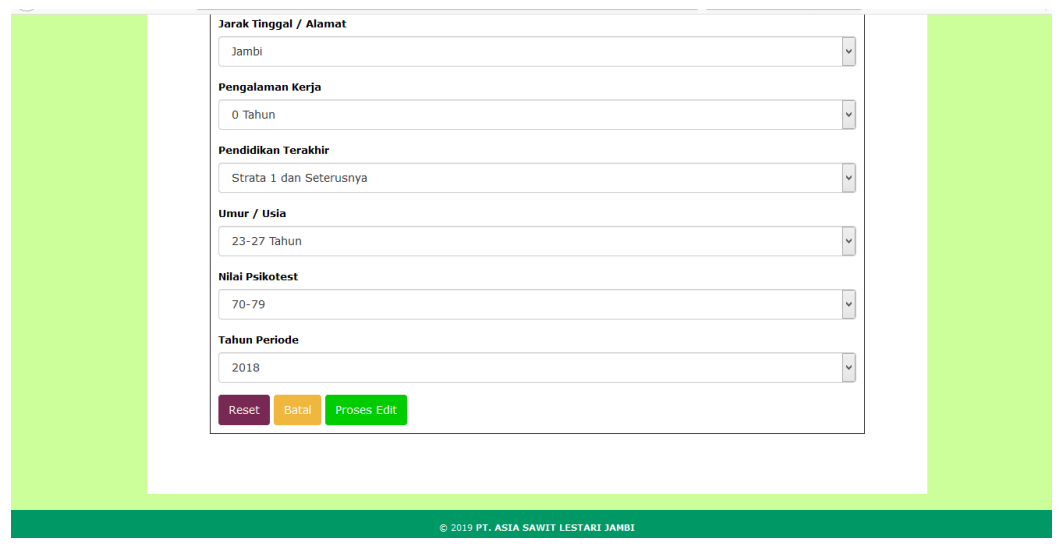

**Gambar 5.6 Tampilan Halaman Edit Alternatif**

7. Tampilan Halaman Kriteria

Tampilan halaman kriteria menampilkan *form* yang berisikan *field* no, kriteria, kepentingan, cost/benefit, dan opsi. Dapat dilihat pada gambar 5.7.

| <b>BERANDA</b>          | <b>ADMIN</b><br><b>PEGAWAI</b> | <b>ALTERNATIF</b> | <b>KRITERIA</b>    | <b>ANALISA</b> | <b>PERHITUNGAN</b>    |       | LOGOUT                    |  |
|-------------------------|--------------------------------|-------------------|--------------------|----------------|-----------------------|-------|---------------------------|--|
| Beranda / Data Kriteria |                                |                   |                    |                |                       |       |                           |  |
|                         |                                |                   |                    |                |                       |       |                           |  |
|                         | Data Kriteria                  |                   |                    |                |                       |       |                           |  |
| Tampilkan 10 v          |                                |                   |                    |                | Cari:                 |       |                           |  |
| No.                     | <b>Kriteria</b>                | ٠                 | <b>Kepentingan</b> | ٠              | <b>Cost / Benefit</b> | ٠     | Opsi                      |  |
| 1                       | Jarak Tinggal/Alamat           | 0.3               |                    | COST           |                       |       | $E$ dit                   |  |
| $\overline{2}$          | Pengalaman Kerja               | 0.25              |                    | <b>BENEFIT</b> |                       |       | Edit                      |  |
| $\overline{\mathbf{3}}$ | Pendidikan Terakhir            | 0.2               |                    | <b>BENEFIT</b> |                       |       | $\mathsf{Edit}$           |  |
| $\overline{4}$          | Umur/Usia                      | 0.15              |                    | COST           |                       |       | $\operatorname{\sf Edit}$ |  |
| 5                       | Psikotest                      | 0.1               |                    | <b>BENEFIT</b> |                       |       | $E$ dit                   |  |
|                         | Menampilkan 1 - 5 dari 5 data  |                   |                    |                | Sebelumnya            | $1\,$ | Selanjutnya               |  |

**Gambar 5.7 Tampilan Halaman Kriteria**

8. Tampilan Halaman Perhitungan

Gambar 5.8. merupakan tampilan perhitungan dari hasil perhitungan menggunakan metode Moora pada PT. Asia Sawit Lestari (ASL) Jambi.

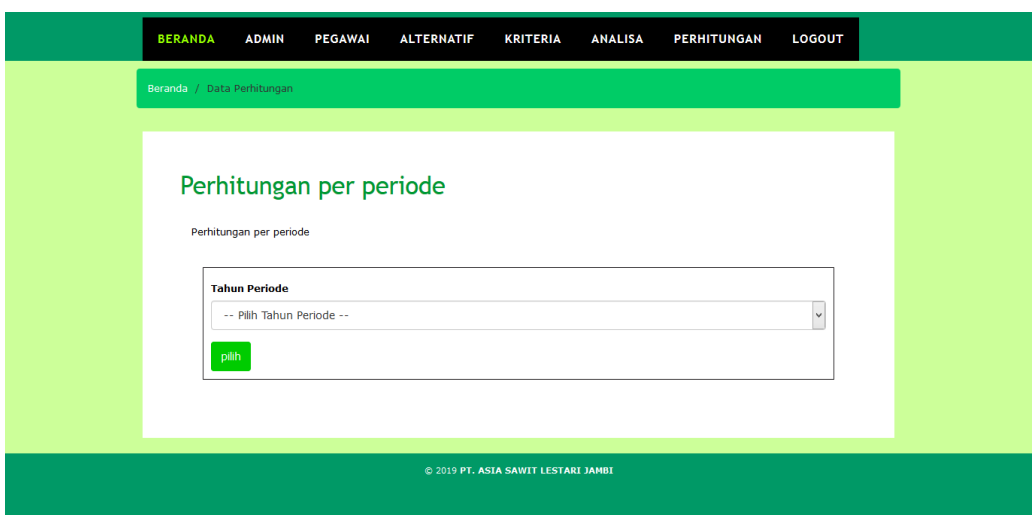

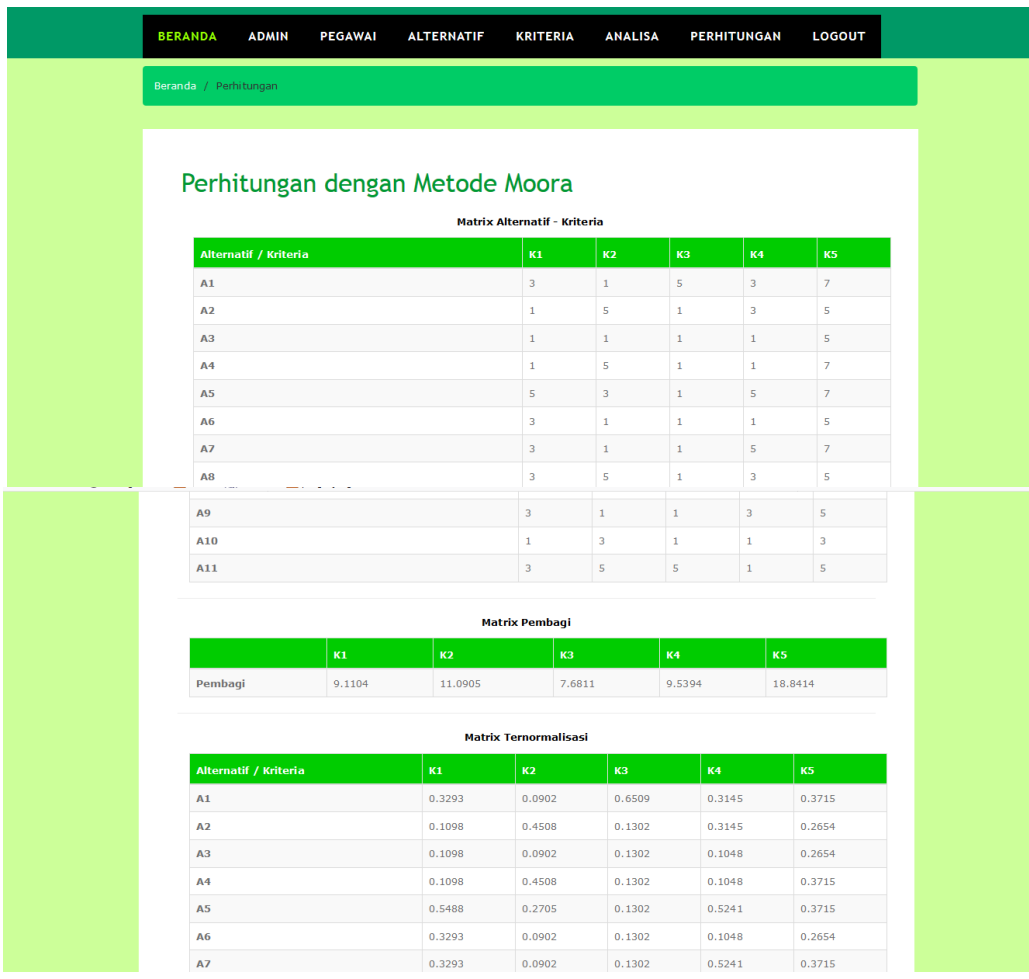

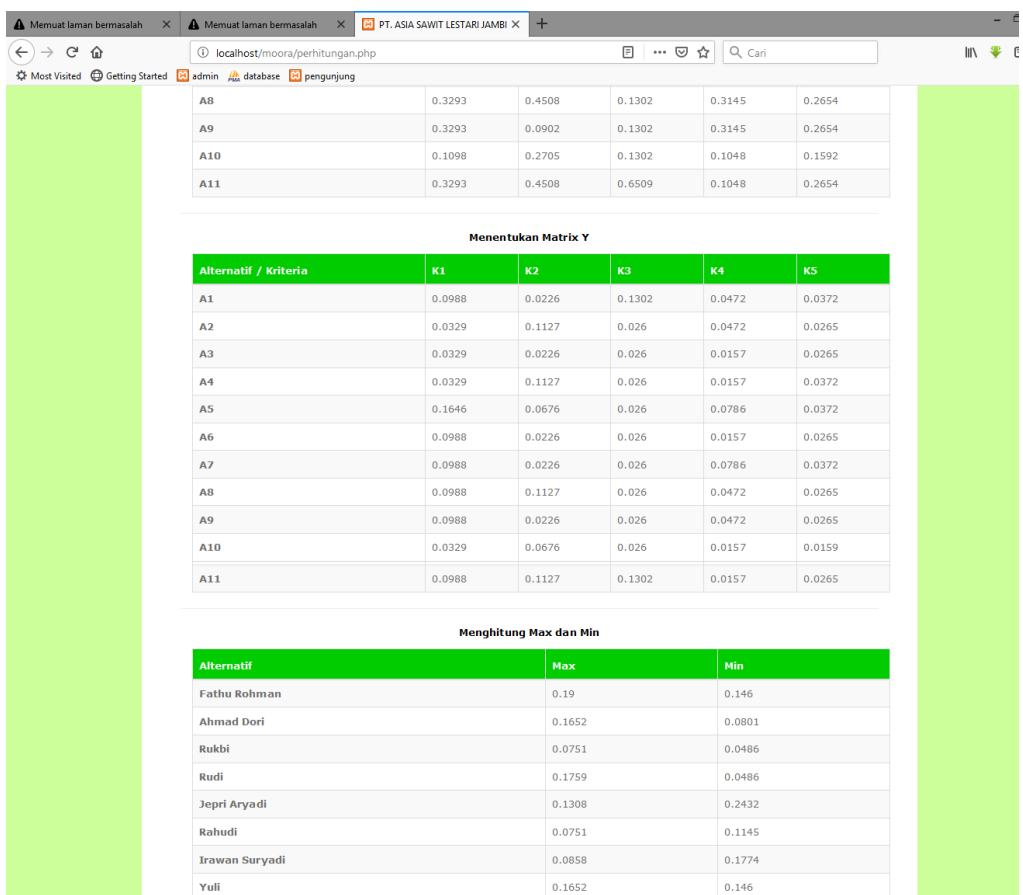

 $0.0751$ 

 $0.1095$ 

 $0.2694$ 

Qomarudin Sedimon

Ahmad

 $0.146$ 

 $0.0486$  $0.1145$ 

| Alternatif                    |                         | Yì                                                                                                    |
|-------------------------------|-------------------------|----------------------------------------------------------------------------------------------------|
| <b>Fathu Rohman</b>           |                         | 0.044                                                                                                    |
| <b>Ahmad Dori</b>             |                         | 0.0851                                                                                                    |
| <b>Rukbi</b>                  |                         | 0.0265                                                                                                    |
| Rudi                          |                         | 0.1273                                                                                                    |
| <b>Jepri Aryadi</b>           |                         | $-0.1124$                                                                                                    |
| Rahudi                        |                         | $-0.0394$                                                                                                    |
|                               |                         |                                                                                                    |
| <b>Irawan Suryadi</b><br>Yuli |                         | $-0.0916$<br>0.0192                                                                                                    |
|                               |                         |                                                                                                    |
| Qomarudin                     |                         | $-0.0709$                                                                                                    |
| Sedimon                       |                         | 0.0609                                                                                                    |
| Ahmad                         |                         | 0.1549                                                                                                    |
|                               |                         |                                                                                                    |
|                               |                         |                                                                                                    |
|                               |                         | <b>Hasil Akhir</b>                                                                                                    |
|                               |                         | v                                                                                                    |
| <b>Fathu Rohman</b>           |                         | 0.044                                                                                                    |
| <b>Ahmad Dori</b>             |                         | 0.0851                                                                                                    |
| <b>Rukbi</b>                  |                         | 0.0265                                                                                                    |
| <b>Rudi</b>                   |                         | 0.1273                                                                                                    |
| <b>Jepri Aryadi</b>           |                         | $-0.1124$                                                                                                    |
| Rahudi                        |                         | $-0.0394$                                                                                                    |
| <b>Irawan Suryadi</b>         |                         | $-0.0916$                                                                                                    |
| Yuli                          |                         | 0.0192                                                                                                    |
| Qomarudin                     |                         | $-0.0709$                                                                                                    |
| Sedimon                       |                         | 0.0609                                                                                                    |
| Ahmad                         |                         | 0.1549                                                                                                    |
|                               |                         |                                                                                                    |
|                               |                         | <b>Hasil Analisa</b><br>Berikut ini hasil analisa diurutkan berdasarkan hasil nilai tertinggi.<br>Jadi dapat disimpulkan bahwa Alternatif terbaik adalah Ahmad dengan nilai 0.1549. |
| No.                           | Alternatif              | <b>Hasil Akhir</b>                                                                                                    |
| $1. \,$                       | Ahmad                   | 0.1549                                                                                                    |
| $\overline{2}$                | Rudi                    | 0.1273                                                                                                    |
| 3.<br>4.                      | Ahmad Dori              | 0.0851                                                                                                    |
| $\overline{\mathbf{5}}$       | Sedimon<br>Fathu Rohman | 0.0609<br>0.044                                                                                                    |
| 6.                            | Rukbi                   | 0.0265                                                                                                    |
| 7,                            | Yuli                    | 0.0192                                                                                                    |
| ${\bf 8}$                     | Rahudi                  | $-0.0394$                                                                                                    |
| 9,                            | Qomarudin               | $-0.0709$                                                                                                    |
|                               |                         |                                                                                                    |
| 10.                           | Irawan Suryadi          | $-0.0916$                                                                                                    |

**Gambar 5.8 Tampilan Halaman Perhitungan**

9. Tampilan Laporan Hasil Perhitungan

Gambar 5.9. merupakan tampilan laporan dari hasil perhitungan menggunakan metode Moora pada PT. Asia Sawit Lestari (ASL) Jambi.

# **LAPORAN HASIL PERHITUNGAN**

Matrix Alternatif - Kriteria

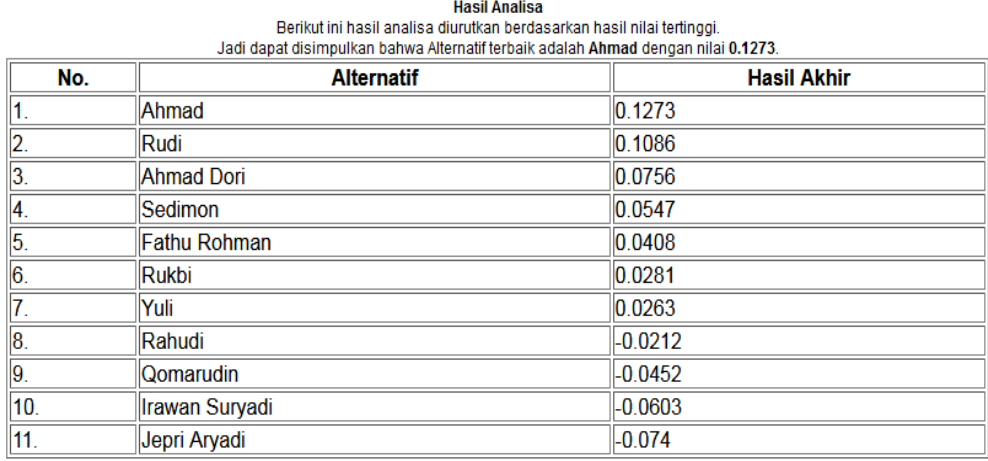

### **Gambar 5.9 Tampilan Halaman Perhitungan**

### **5.2 PENGUJIAN SISTEM**

Pada tahap ini dilakukan pengujian menggunakan metode pengujian *white box* dimana penulis melakukan pengecekan kode-kode program PHP yang ada dan *black box* dimana penulis melakukan pengecekan hasil keluaran dari aplikasi dan apabila hasil keluar tidak sesuai atau terjadi kesalahan maka penulis melakukan perhandalan agar hasil keluar dari aplikasi sesuai dengan hasil yang diharapkan. Pengujian memastikan bahwa keluar yang diharapkan sesuai dengan hasil yang didapat dengan masukan pada masing – masing pengujian. Karena apabila kesimpulan tidak sesuai maka penulis akan memperbaikin kembali program tersebut, akan tetapi jika telah sesuai maka penulis dapat melakukan pengujian ke bagian lainnya. Dan pengujian dilakukan pada pengujian login, pengujian mengelola data admin, mengelola data kriteria, mengelola data alternatif. Dan pengujian dilakukan untuk yang berhasil dan gagal sehingga penulis mengetahui hasil dari pengujian tersebut dan juga dilakukan untuk menambah, mengubah dan menghapus data. Untuk lebih jelasnya dapat dapat dilihat sebagai berikut :

| <b>Deskripsi</b> | <b>Prosedur</b> | <b>Masukan</b>   | Keluaran          | <b>Hasil</b> yang | Kesimpula |
|------------------|-----------------|------------------|-------------------|-------------------|-----------|
|                  | Pengujian       |                  | yang              | didapat           | n         |
|                  |                 |                  | <b>Diharapkan</b> |                   |           |
| Pengujian        | - Menjalank     | Menginput :      | Menampilkan       | Menampilk         |           |
| login            | an sistem       | - Nama $=$       | pesan "Anda       | an pesan          |           |
|                  |                 | "admin"          | berhasil          | "Anda             | Berhasil  |
|                  |                 | $-$ Password $=$ | $login$ "         | berhasil          |           |
|                  |                 | "admin"          |                   | $login$ "         |           |
| Pengujian        | - Menjalank     | Menginput :      | Menampilkan       | Menampilk         |           |
| login            | an sistem       | - Nama $=$ "tes" | pesan "nama       | an pesan          | Gagal     |
|                  |                 | $-$ Password $=$ | atau              | "nama atau        |           |
|                  |                 | "tes"            | password          | password          |           |
|                  |                 |                  | anda salah"       | anda salah        |           |

**Tabel 5.1 Tabel Pengujian** *Login*

**Tabel 5.2 Tabel Pengujian Mengelola Data Admin** 

| <b>Deskripsi</b> | <b>Prosedur</b> | <b>Masukan</b>   | <b>Keluaran</b>   | <b>Hasil</b> yang | Kesimpula |
|------------------|-----------------|------------------|-------------------|-------------------|-----------|
|                  | Pengujian       |                  | yang              | didapat           | n         |
|                  |                 |                  | <b>Diharapkan</b> |                   |           |
| Pengujian        | - Menjalaka     | Menginput :      | Menampilkan       | Menampilk         |           |
| menambah         | n sistem        | - Nama           | pesan "Anda       | an pesan          |           |
| data admin       | - Login         | - Alamat         | berhasil          | "Anda             |           |
|                  | admin           | - Telepon / HP   | menambah          | berhasil          | Berhasil  |
|                  | - Mengklik      | - Email          | data admin"       | menambah          |           |
|                  | menu            |                  |                   | data admin"       |           |
|                  | tambah          |                  |                   |                   |           |
|                  | admin           |                  |                   |                   |           |
| Pengujian        | - Menjalaka     | Menginput :      | Menampilkan       | Menampilk         |           |
| menambah         | n sistem        | - Nama           | pesan "Anda       | an pesan          |           |
| data admin       | - Login         | - Alamat         | belum selesai     | "Anda             |           |
|                  | admin           | - Telepon / $HP$ | melengkapi        | belum             | Gagal     |
|                  | - Mengklik      | - Email          | data"             | selesai           |           |
|                  | menu            | Dan salah satu   |                   | melengkapi        |           |
|                  | tambah          | belum terinput   |                   | data"             |           |
|                  | admin           |                  |                   |                   |           |

| Pengujian<br>mengubah<br>data admin      | - Menjalaka<br>n sistem<br>- Login<br>admin<br>- Mengklik<br>menu tabel<br>admin<br>- Mengklik<br>link update | Menginput data<br>ubahan                         | Menampilkan<br>pesan "Anda<br>berhasil<br>mengubah<br>data admin"  | Menampilk<br>an pesan<br>"Anda<br>berhasil<br>mengubah<br>data admin"     | Berhasil |
|------------------------------------------|----------------------------------------------------------------------------------------------------|--------------------------------------------------|--------------------------------------------------------------------|---------------------------------------------------------------------------|----------|
| Pengujian<br>mengubah<br>data admin      | - Menjalaka<br>n sistem<br>- Login<br>admin<br>- Mengklik<br>menu tabel<br>admin<br>- Mengklik<br>link update | Data ubahan<br>data yang belum<br>terinput semua | Menampilkan<br>pesan "Anda<br>belum selesai<br>melengkapi<br>data" | Menampilk<br>an pesan<br>"Anda<br>belum<br>selesai<br>melengkapi<br>data" | Gagal    |
| Pengujian<br>menghapu<br>s data<br>admin | - Menjalaka<br>n sistem<br>- Login<br>admin<br>- Mengklik<br>menu tabel<br>admin<br>- Mengklik<br>link delete |                                                  | Menampilkan<br>pesan "Anda<br>berhasil<br>menghapus<br>data admin" | Menampilk<br>an pesan<br>"Anda<br>berhasil<br>menghapus<br>data admin"    | Berhasil |

**Tabel 5.3 Tabel Pengujian Kriteria**

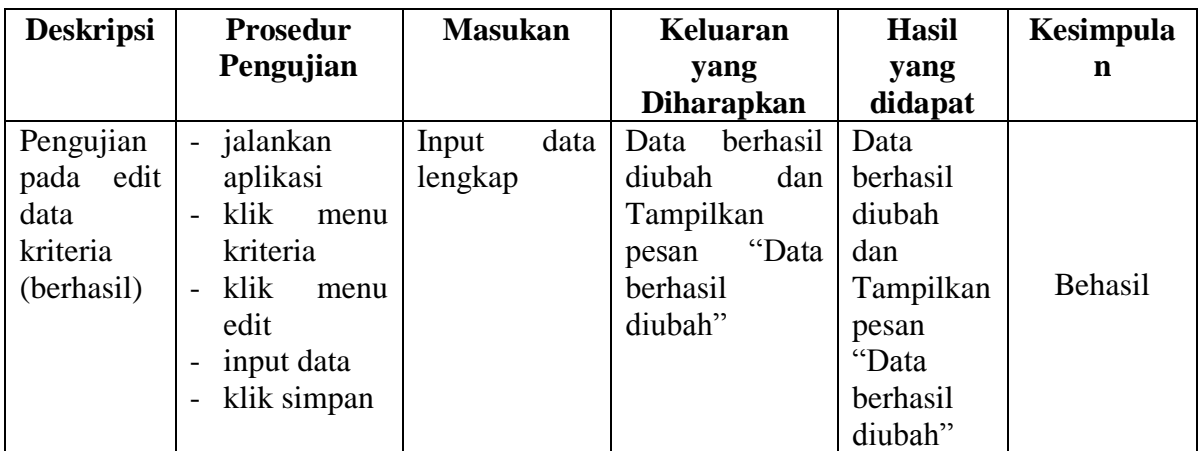

| Pengujian    | jalankan<br>$\overline{\phantom{0}}$     | Input         | data   Data<br>gagal | Data gagal  |       |
|--------------|------------------------------------------|---------------|----------------------|-------------|-------|
| edit<br>pada | aplikasi                                 | tidak lengkap | diubah<br>dan        | diubah      |       |
| data         | klik<br>menu                             |               | Tampilkan            | dan         |       |
| kriteria     | kriteria                                 |               | " Data<br>pesan      | Tampilkan   | Gagal |
| (gagal)      | klik<br>menu<br>$\overline{\phantom{0}}$ |               | gagal diubah"        | cc<br>pesan |       |
|              | edit                                     |               |                      | Data gagal  |       |
|              | input data                               |               |                      | diubah"     |       |
|              | klik simpan                              |               |                      |             |       |

**Tabel 5.4 Tabel Pengujian Alternatif**

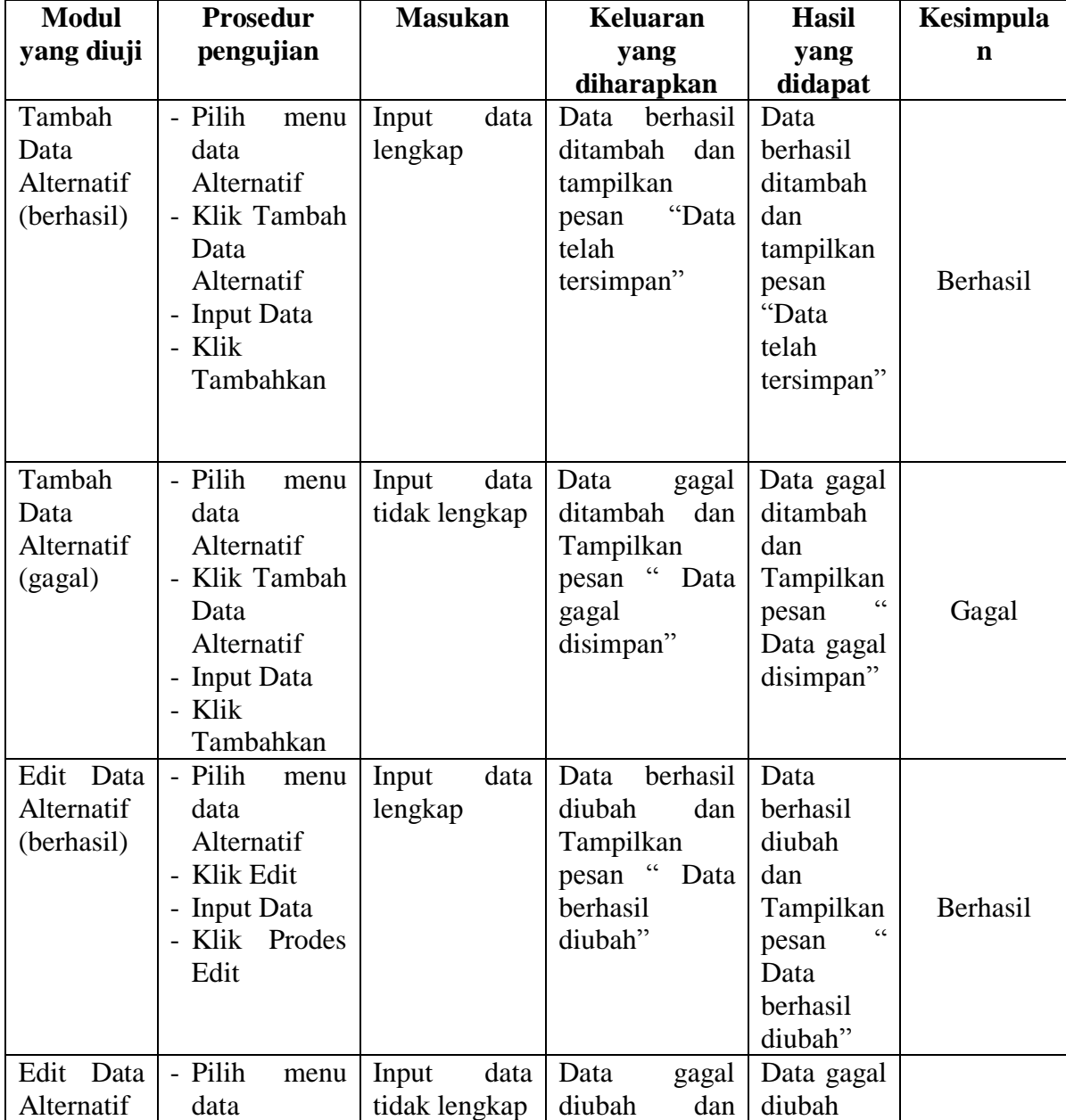

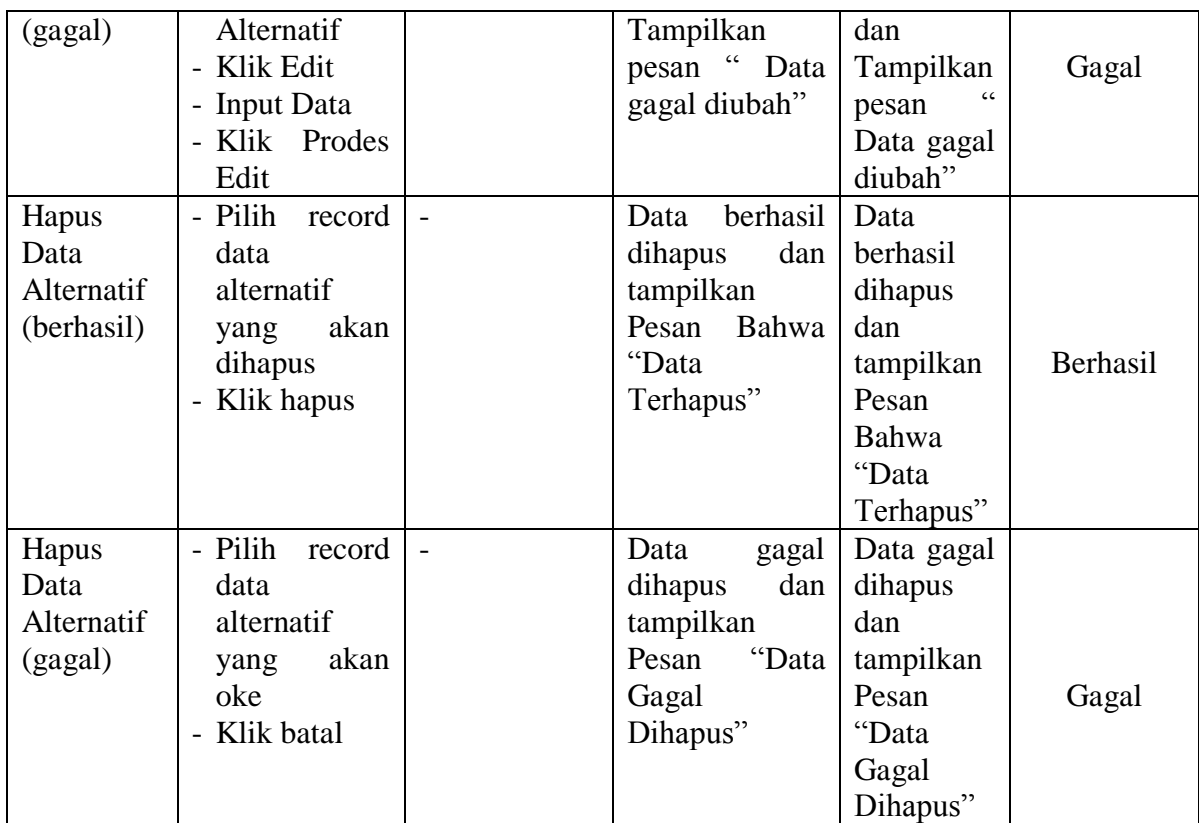

## **5.3 ANALISIS HASIL YANG DICAPAI OLEH SISTEM**

Adapun analisis hasil yang dicapai oleh sistem yang telah dibangun untuk mengatasi permasalahan yang terjadi pada PT. Asia Sawit Lestari (ASL) Jambi sebagai berikut :

1. Sistem yang dirancang memberikan referensi untuk pengambilan keputusan penerimaan karyawan baru yang dinilai berdasarkan kriteria yang digunakan pada PT. Asia Sawit Lestari (ASL) Jambi dengan metode MOORA.

2. Sistem yang dirancang memiliki fitur-fitur yang memudahkan dalam pengolahan data karyawan, data kriteria, alternatif, perhitungan dan melihat ataupun mencetak laporan hasil penerimaan karyawan baru.

Adapun kelebihan dari sistem baru ini adalah sebagai berikut :

- 1. Dapat memberikan referensi untuk mengambil keputusan sehingga PT. Asia Sawit Lestari (ASL) Jambi lebih mudah menentukan penerimaan karyawan baru yang layak dan sesuai dengan kebutuhan perusahaan.
- 2. Dengan adanya sistem baru ini, membantu PT. Asia Sawit Lestari (ASL) Jambi dalam memonitoring penerimaan karyawan baru karena sistem dirancang memiliki histori penyimpanan data.

Dan kekurangan dari sistem baru ini adalah sebagai berikut :

- 1. Belum adanya pengaturan mengenai keamanan data pada sistem yang dirancang.
- 2. Sistem yang dibuat belum bisa menambah dan menghapus kriteria selain dari yang telah di tetapkan dalam sistem.